# An Integrated Approach to **Principles and Practice:**

**Engineering Graphics and AutoCAD°2015** 

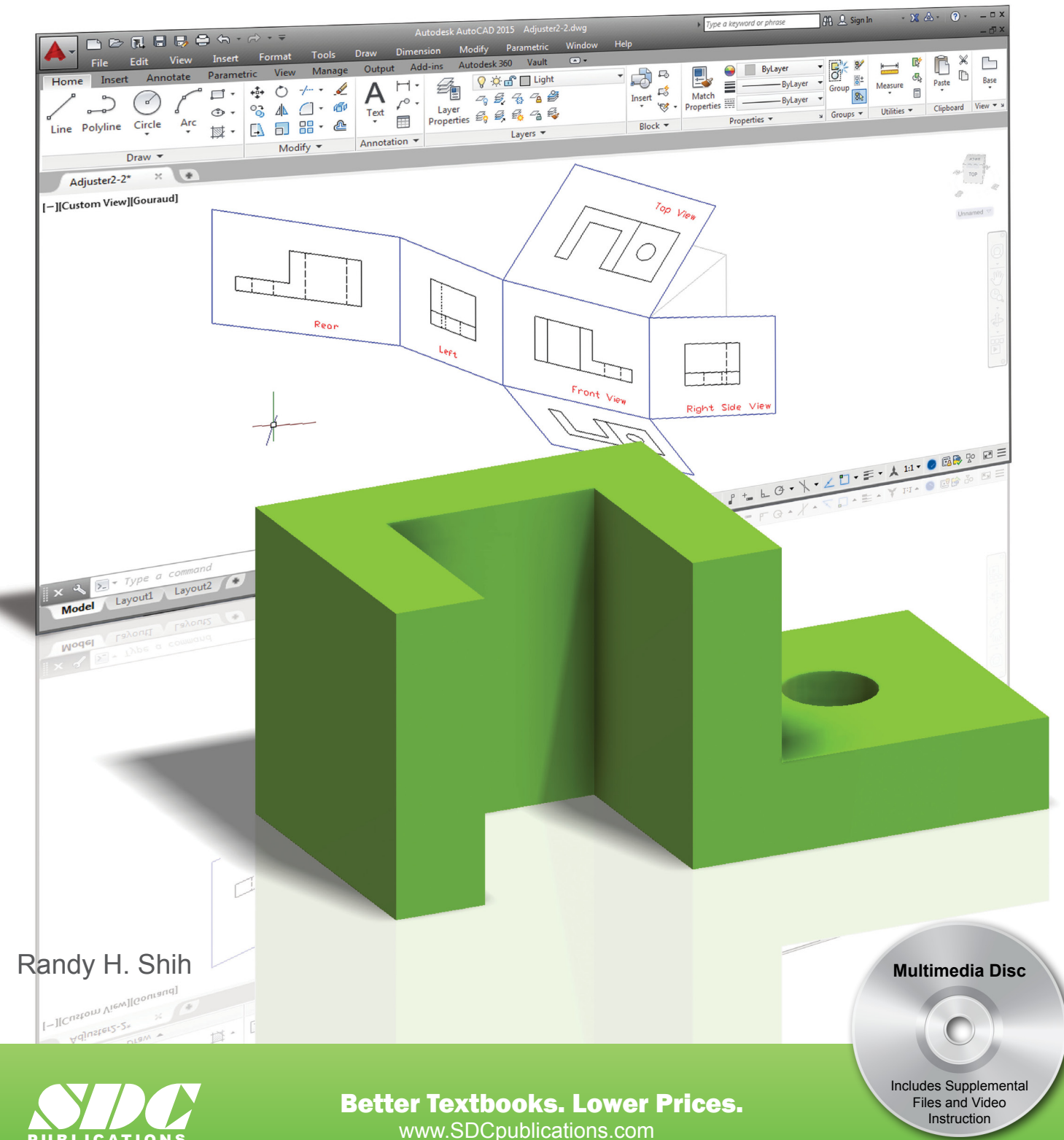

PUBLICATIONS

## Visit the following websites to learn more about this book:

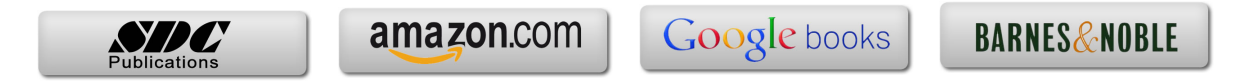

## **Table of Contents**

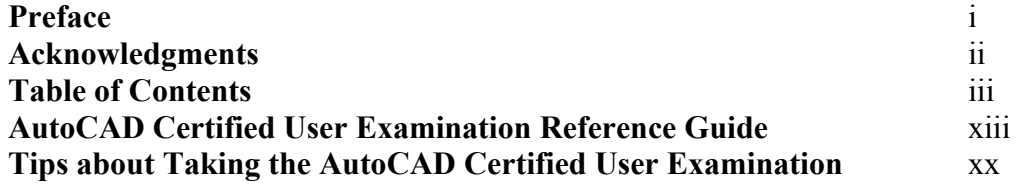

## **Chapter 1 Introduction and AutoCAD Fundamentals**

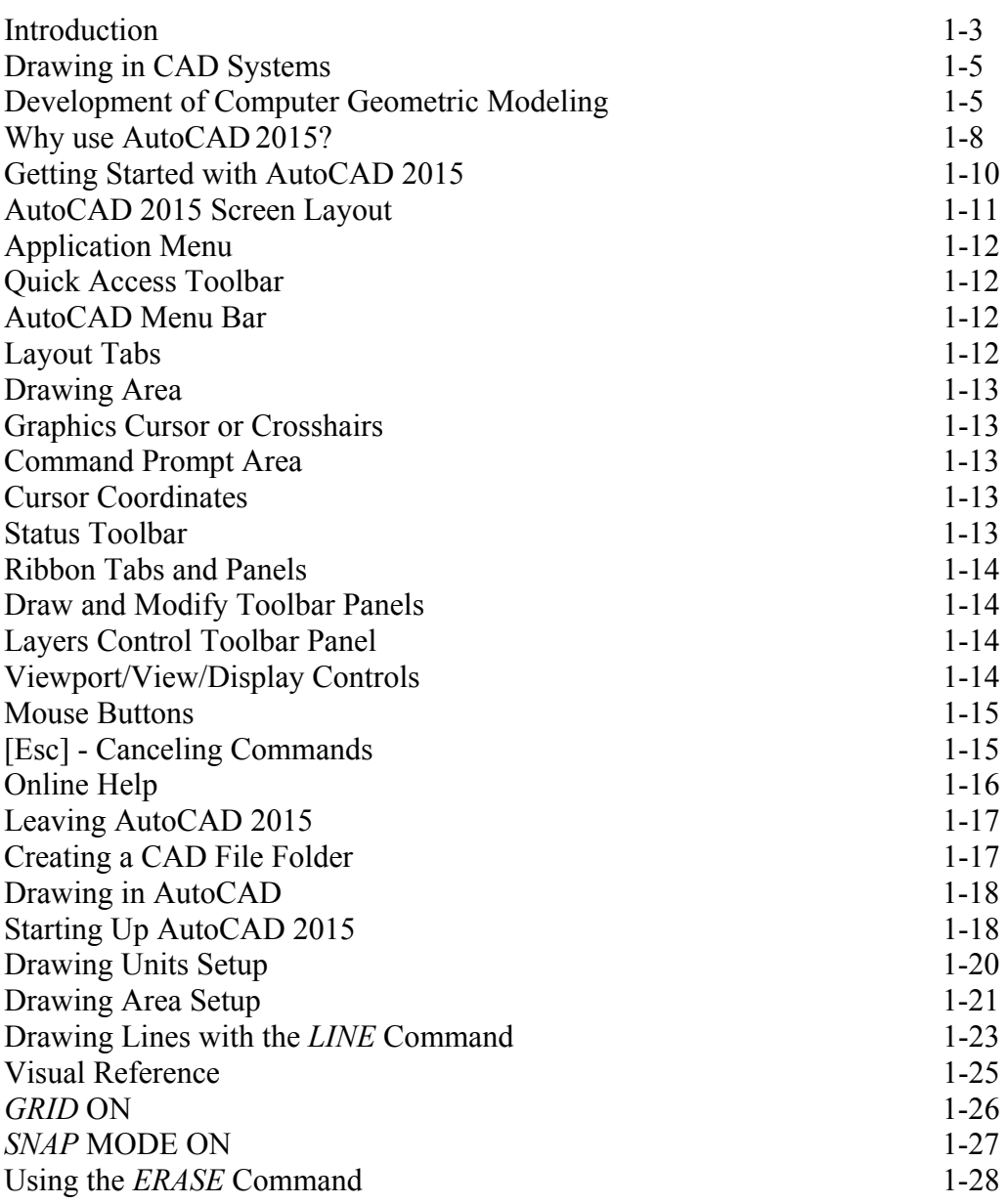

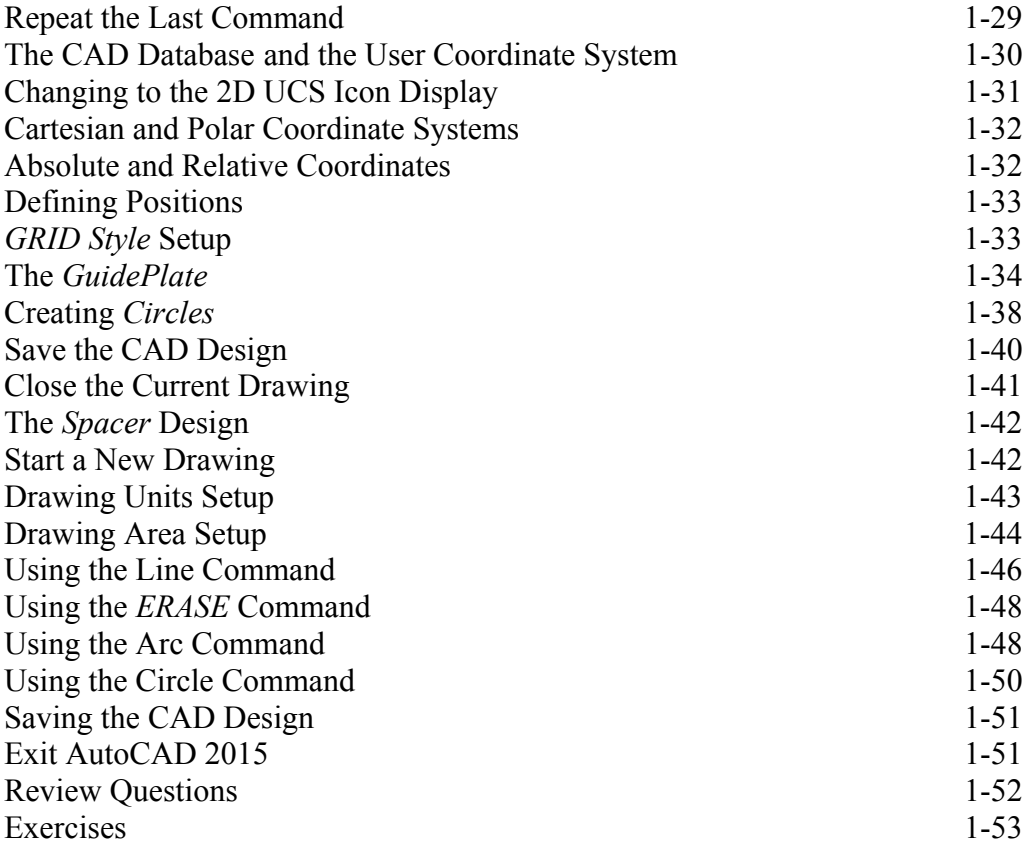

## **Chapter 2 Geometric Constructions**

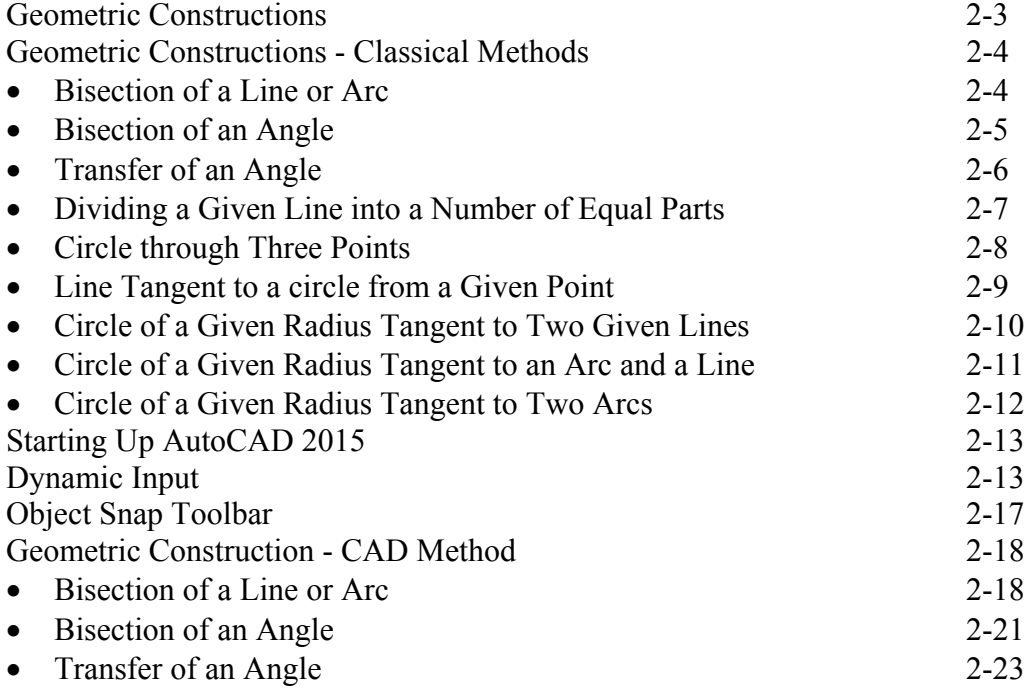

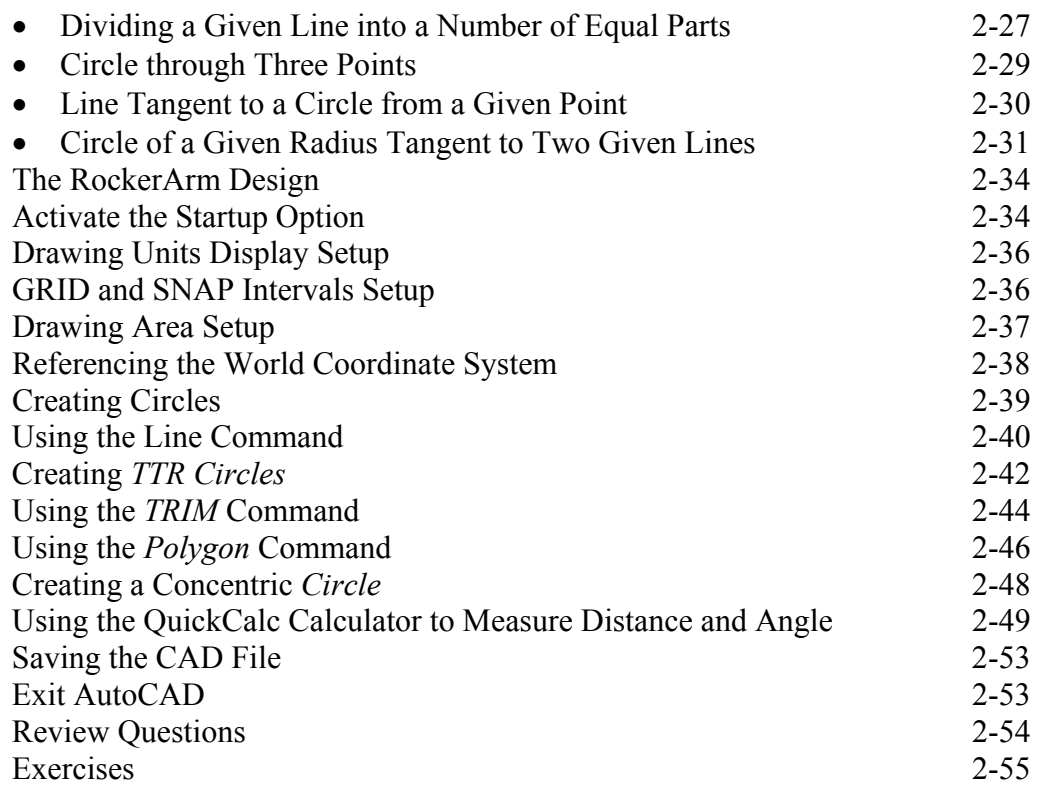

## **Chapter 3 Object Properties and Organization in AutoCAD**

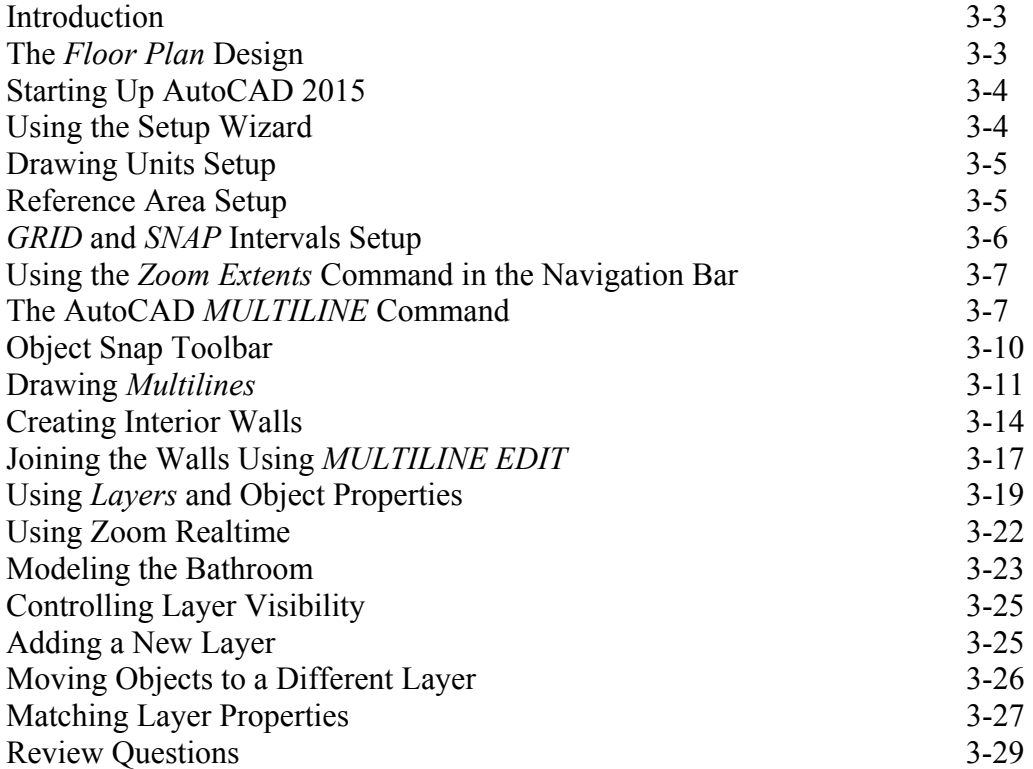

Exercises 3-30

## **Chapter 4 Orthographic Projections and Multiview Constructions**

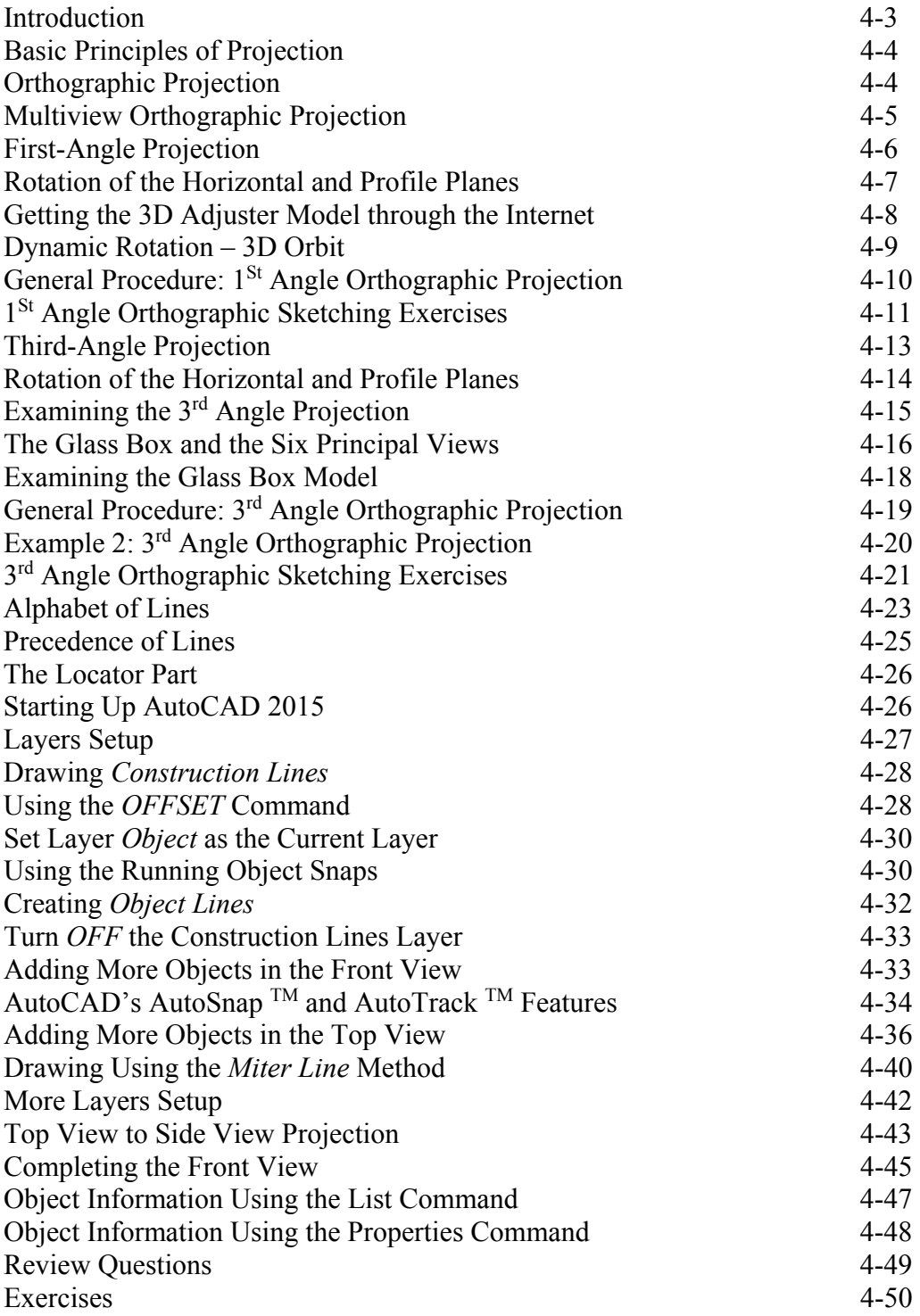

## **Chapter 5 Pictorials and Sketching**

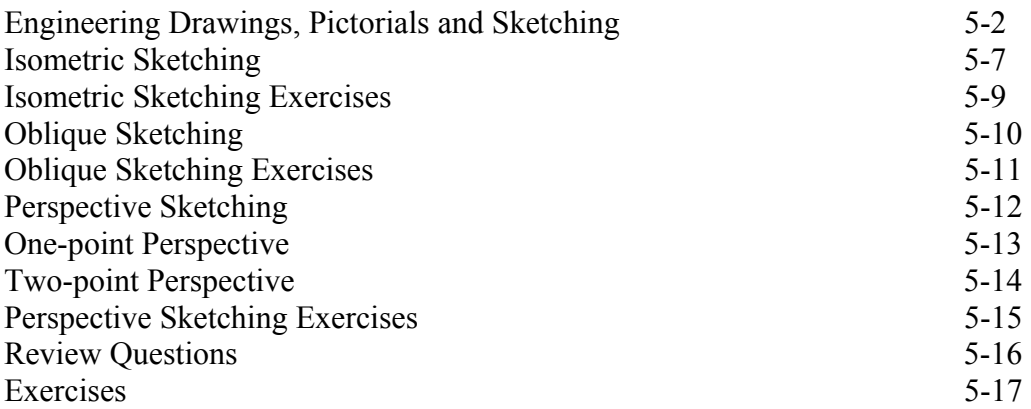

## **Chapter 6 Dimensioning and Notes**

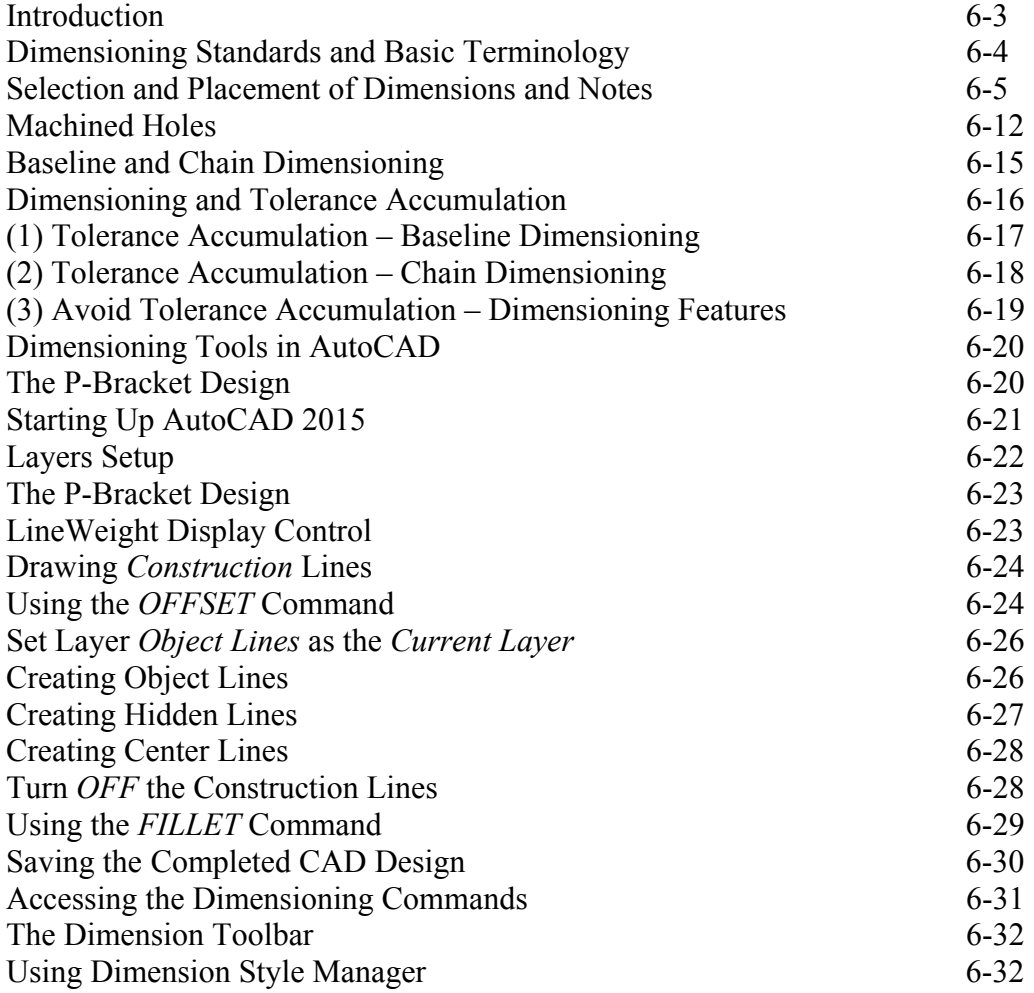

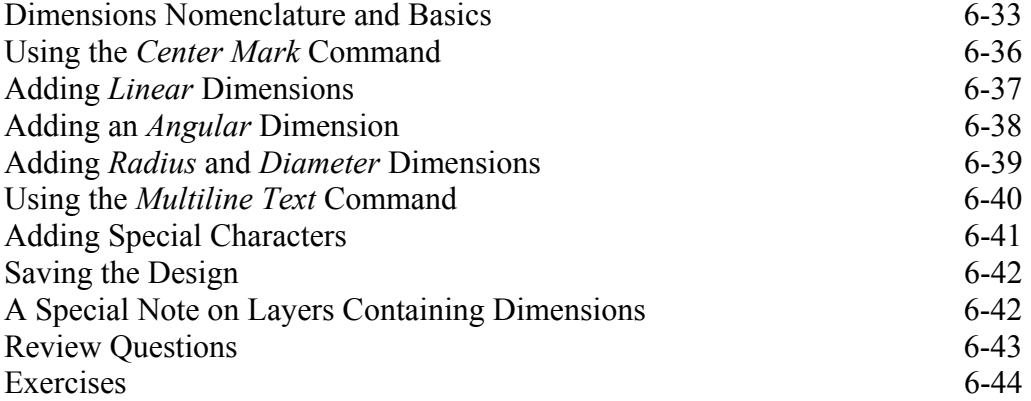

#### **Chapter 7 Tolerancing and Fits**

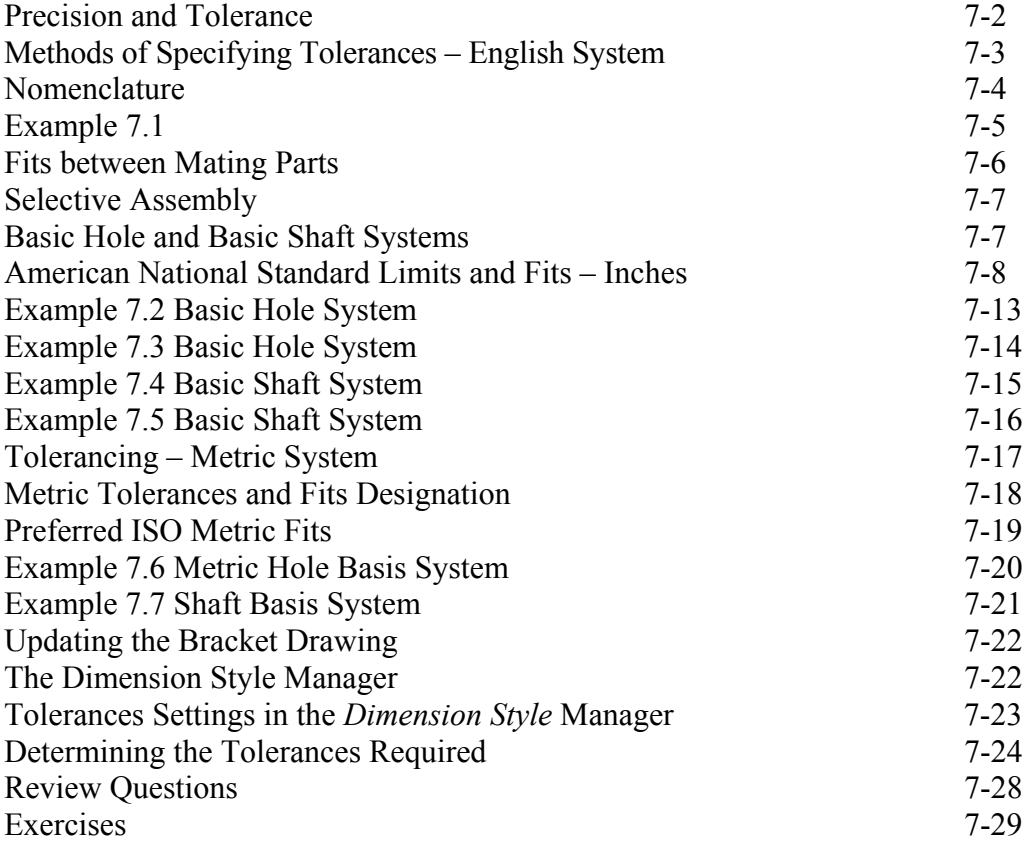

#### **Chapter 8 Symmetrical Features in Designs**

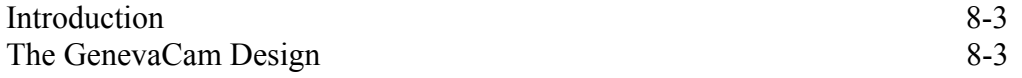

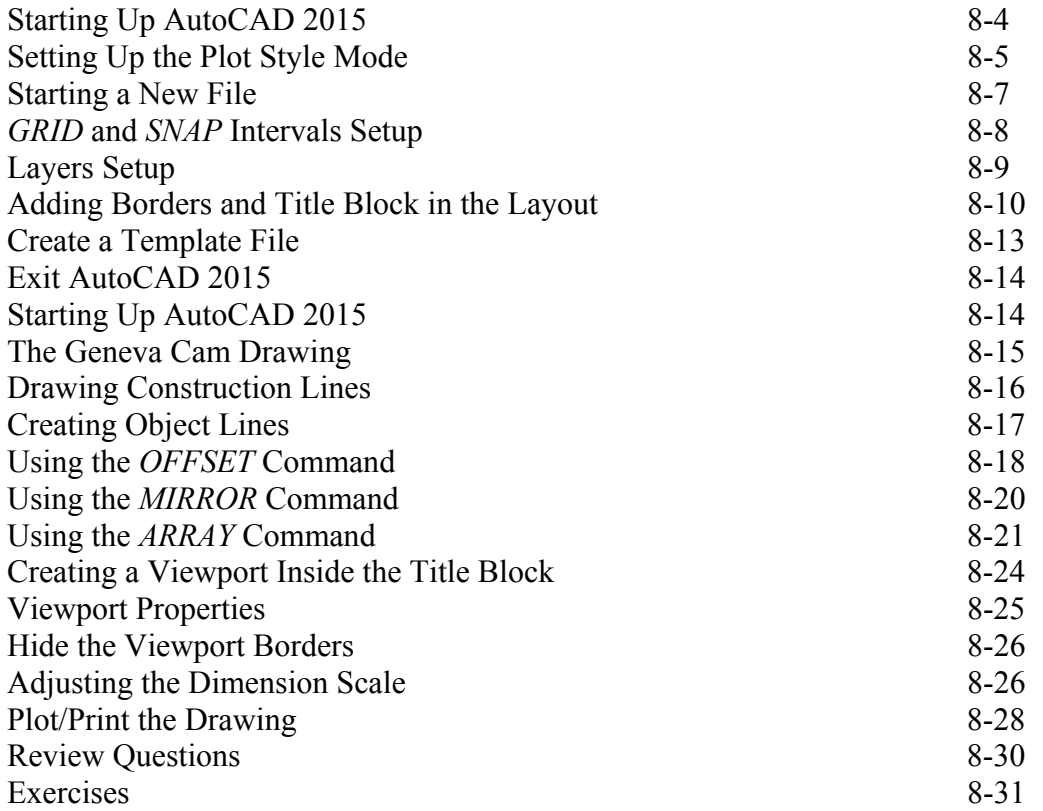

#### **Chapter 9 Auxiliary Views**

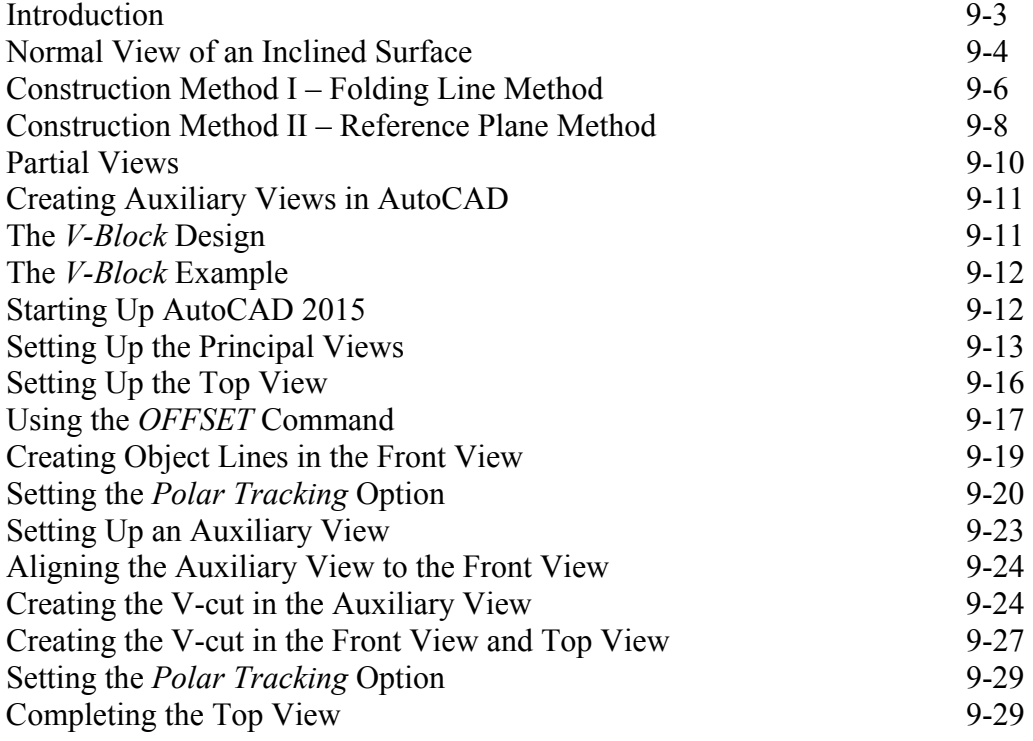

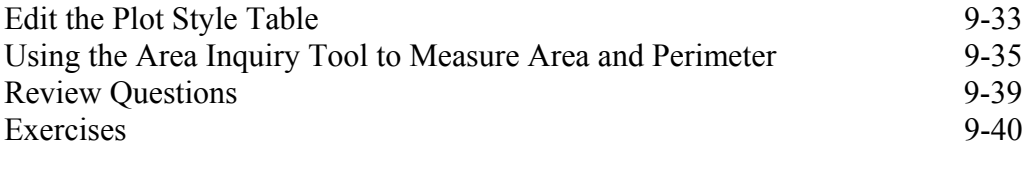

## **Chapter 10 Section Views**

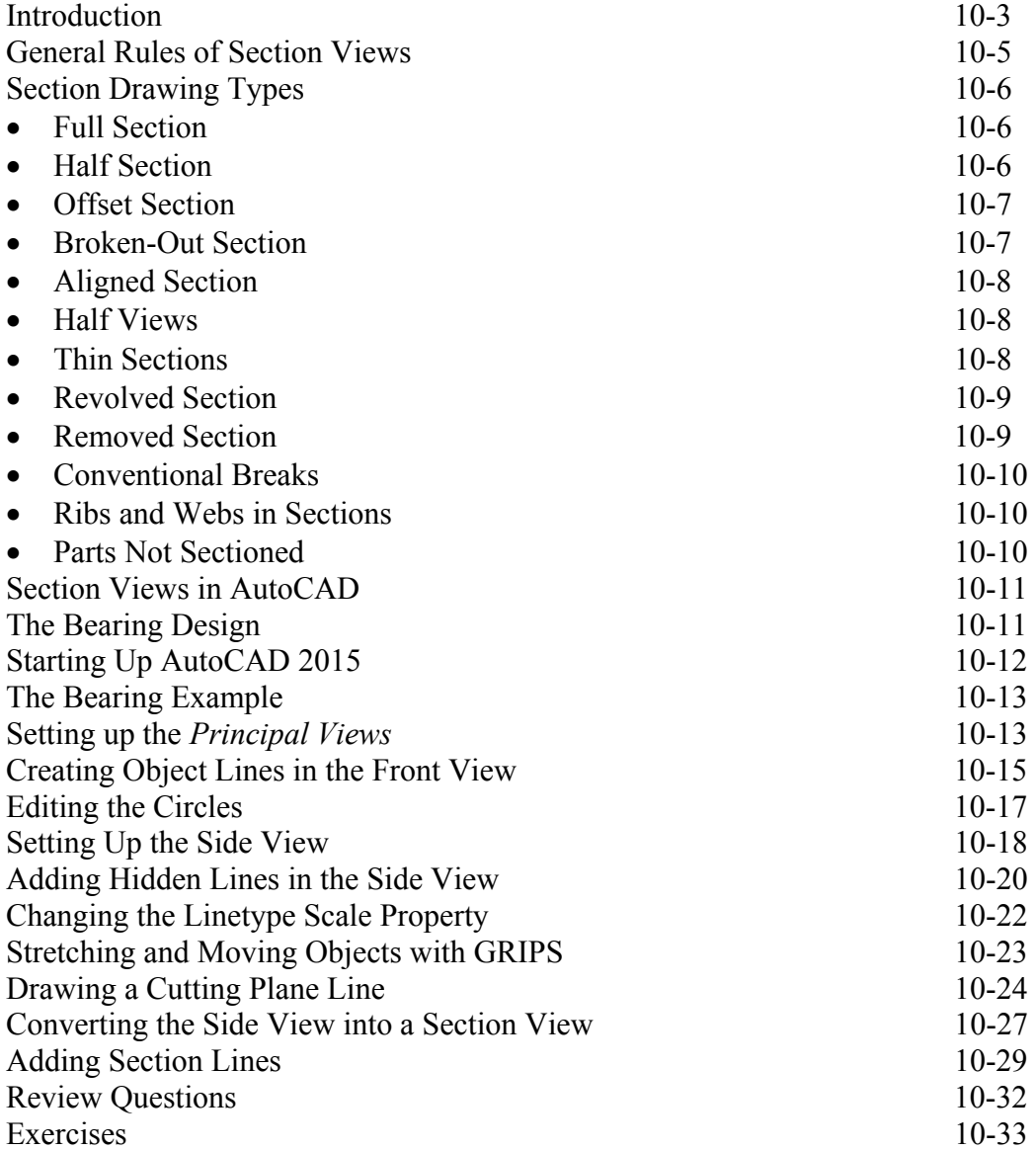

## **Chapter 11 Threads and Fasteners**

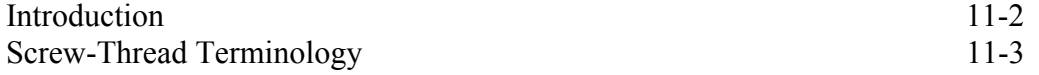

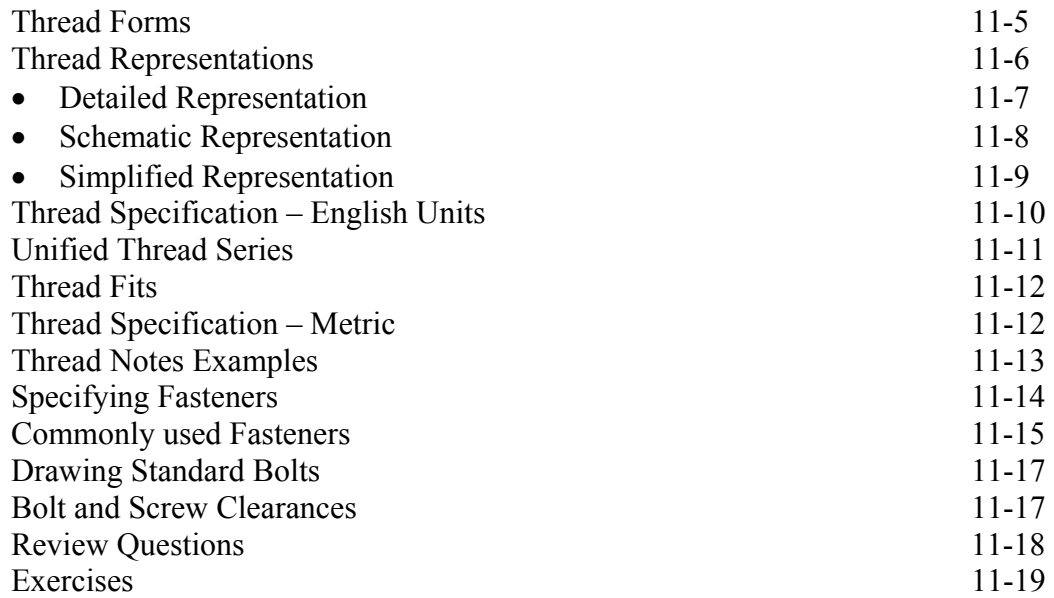

#### **Chapter 12 Working Drawings**

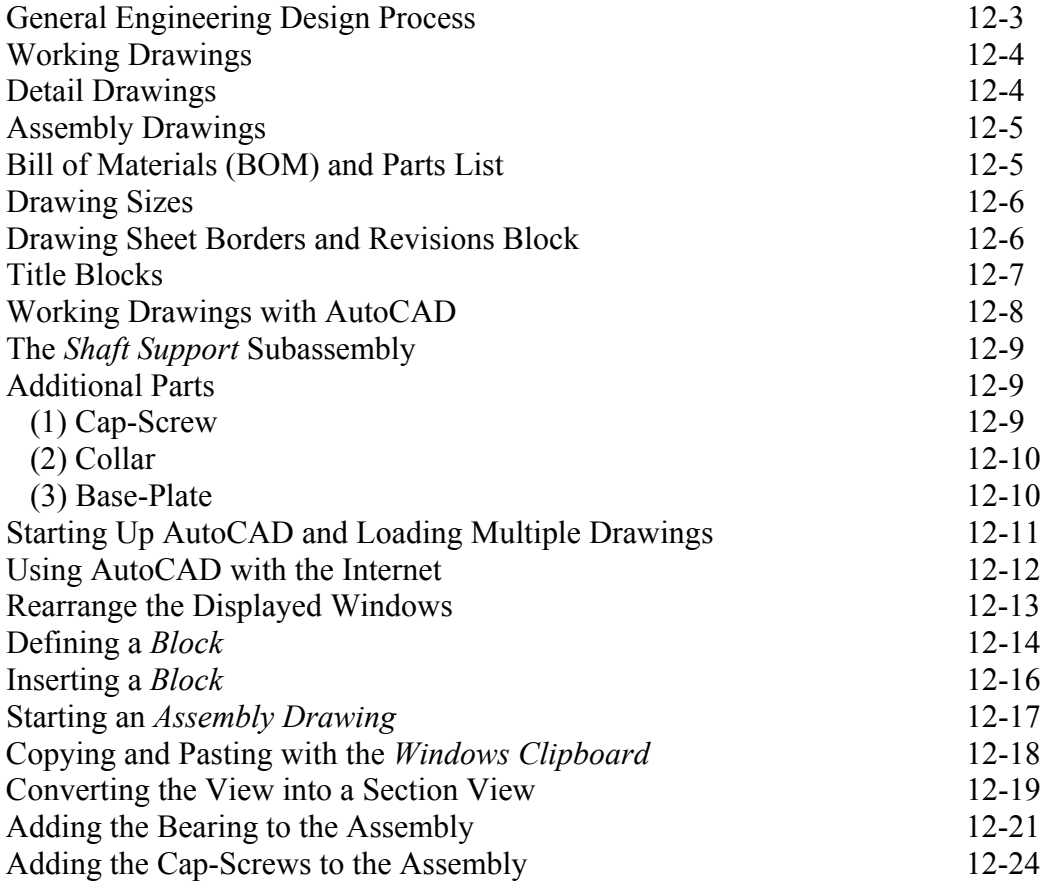

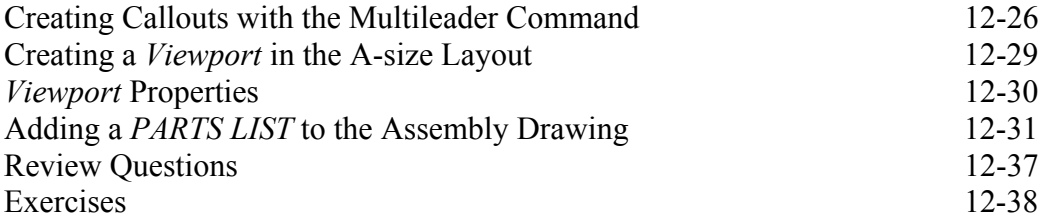

## **Appendix**

- A. Running and Sliding Fits American National Standard
- B. Metric Limits and Fits
- C. UNIFIED NATIONAL THREAD FORM
- D. METRIC THREAD FORM
- E. FASTENERS (INCH SERIES)
- F. METRIC FASTENERS
- G. BOLT AND SCREW CLEARANCE HOLES
- H. REFERENCES

## **Index**

## **Notes on using this book to prepare for the AutoCAD Certified User Examination**

This edition of the text can also be used as a preparation guide for the AutoCAD Certified User examination. The book's content has been expanded to include the majority of the topics covered in the examination. The reference tables beginning on the next page and located at the beginning of each chapter show the textbook's coverage of Certified User Examination performance tasks. Students taking the certification exam can use the reference tables as both a check list for topics that they need to understand and as a way of finding particular topics. The tables are provided as a reference only. It is important for the user to work through the book chapters in sequential order, as each chapter builds on the skills learned in previous chapters.

#### **PLEASE NOTE:**

Every effort has been made to cover the exam objectives included in the AutoCAD Certified User Examination. However, the format and topics covered by the examination are constantly changing, students planning to take the Certified User Examination are advised to visit the Autodesk website and obtain information regarding the format and details about the AutoCAD Certified User Examination.

## **AutoCAD Certified User Examination Overview**

The AutoCAD Certified User examination includes 12 sections. The following tables show where the performance tasks for each section are covered in this book.

This Reference Guide is provided to give you a checklist of performance tasks covered on the Certified User examination and to show you on which page(s) specific tasks are covered.

#### **Section 1: Introduction to AutoCAD**

Objectives: Describe and set the workspace

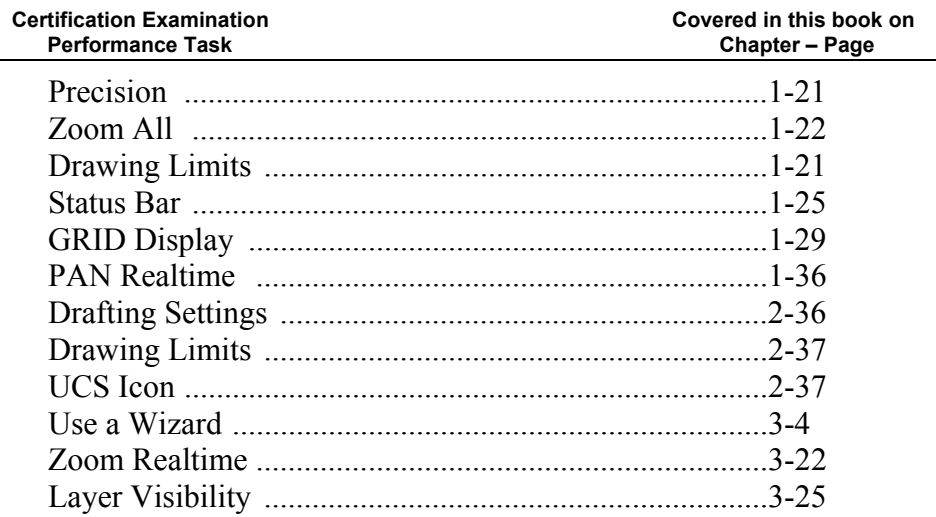

## **Section 2: Creating Drawings**

 Objectives: Create and edit geometry using the *Dynamic Input* interface. Use running *Object Snaps* and object snap overrides to select *Snap* points in the drawing. Use *Polar Tracking* and *PolarSnap* efficiently and effectively. Use *Object Tracking* to position geometry. Use the *Units* command to set drawing units.

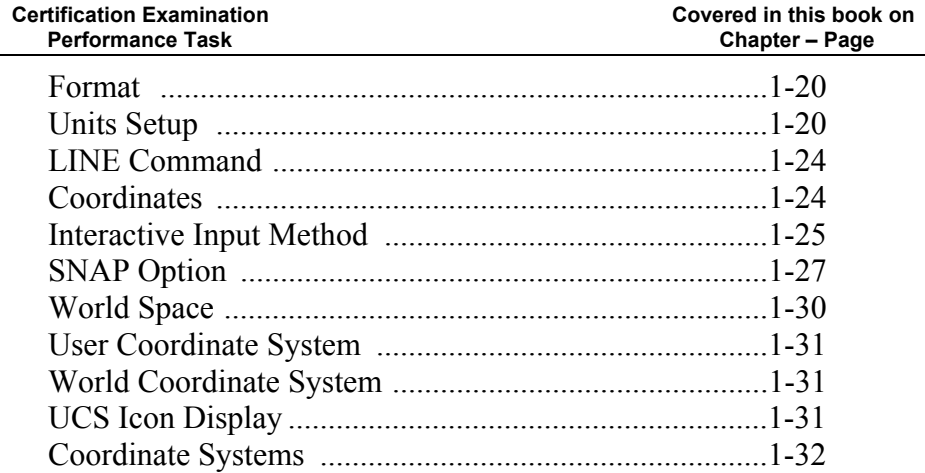

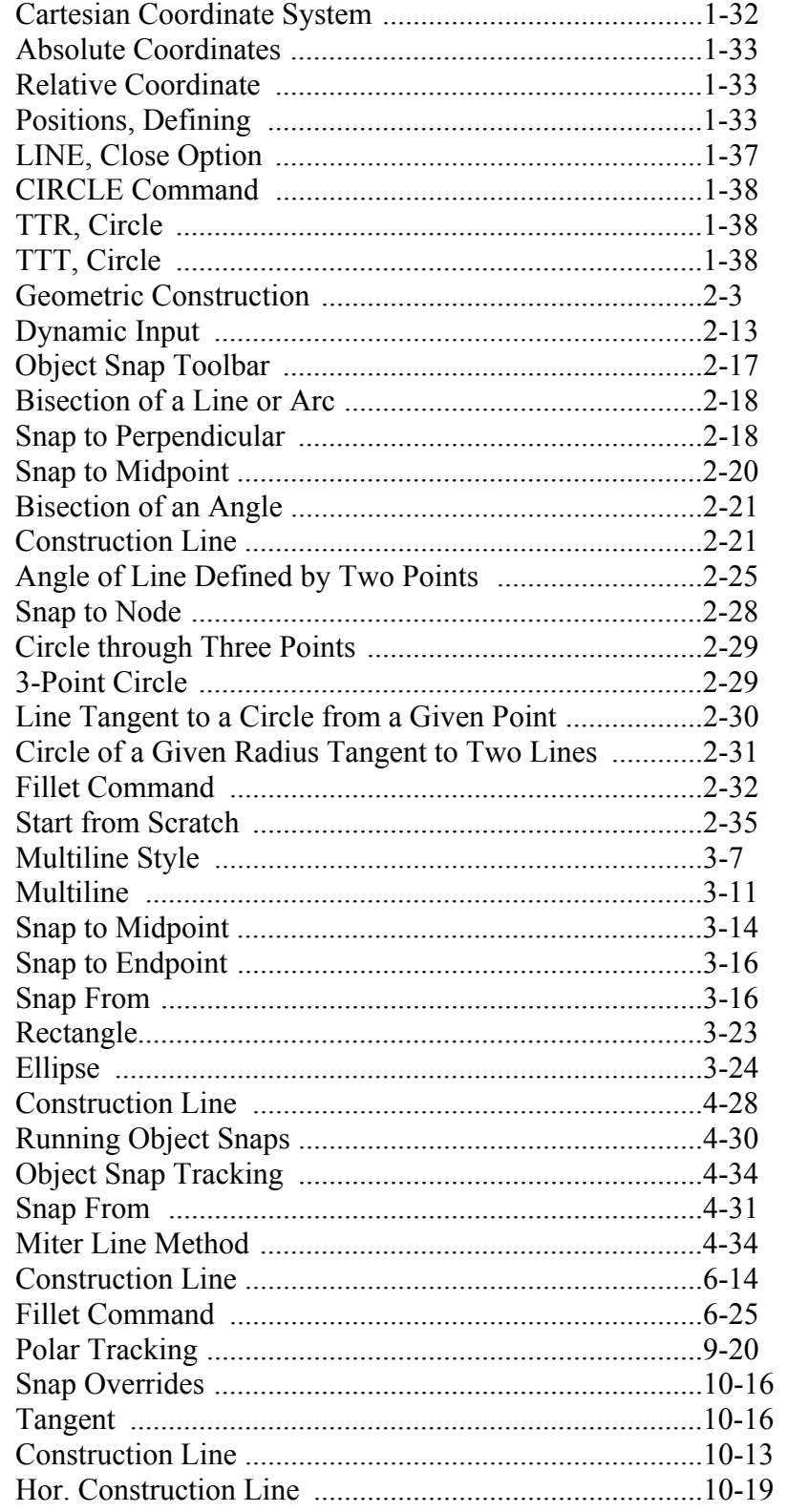

## **Section 3: Manipulating Objects**

Objectives: Use several different *Selecting Objects* methods to select objects.

- Select Objects for grip editing and identify the type of editing that can be done using grips.
- *Move* objects in the drawing using *Object Snaps*, *Coordinate* entry, and *Object Snap Tracking* for precise placement. Use the *Copy* command to copy objects in the drawing. Use the *Rotate* command to rotate objects in the drawing.
- Use the *Mirror* command to mirror objects in the drawing. Use the *Array* command to pattern objects in the drawing.

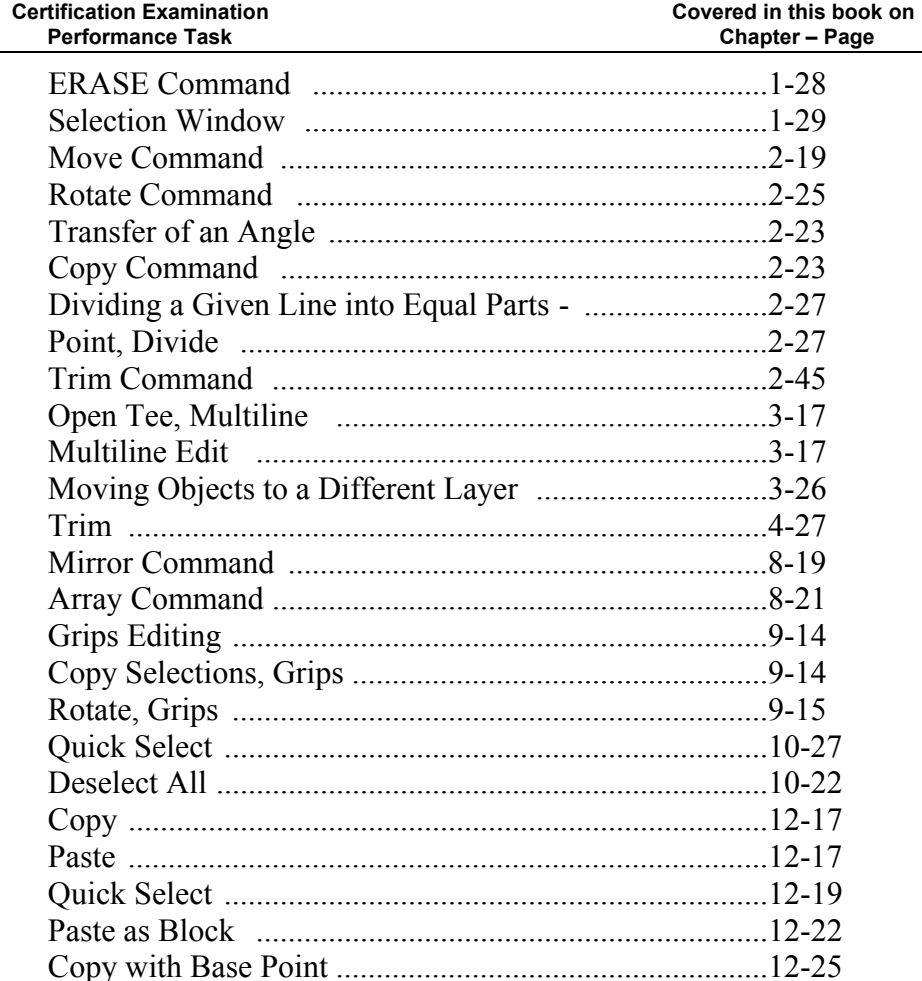

## **Section 4: Drawing Organization and Inquiry Commands**

Objectives: Use *Layer tools*.

Describe the use and effect of the *ByLayer* property.

Use the Match Properties command to apply the *Properties* from a source object to destination objects.

 Use the inquiry commands (Distance, Radius, Angle, Area, List, and ID) to obtain geometric information from the drawing.

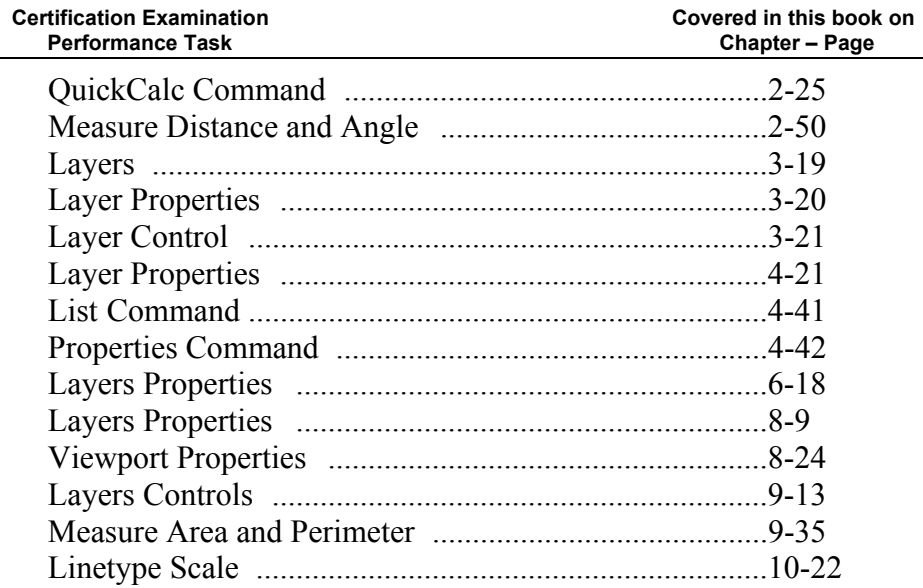

## **Section 5: Altering Objects**

 Objectives: Use the *Offset* command to create parallel and offset geometry. Use the *Fillet* command to create radius geometry connecting two objects.

Use the *Join* command to combine multiple objects into a single object.

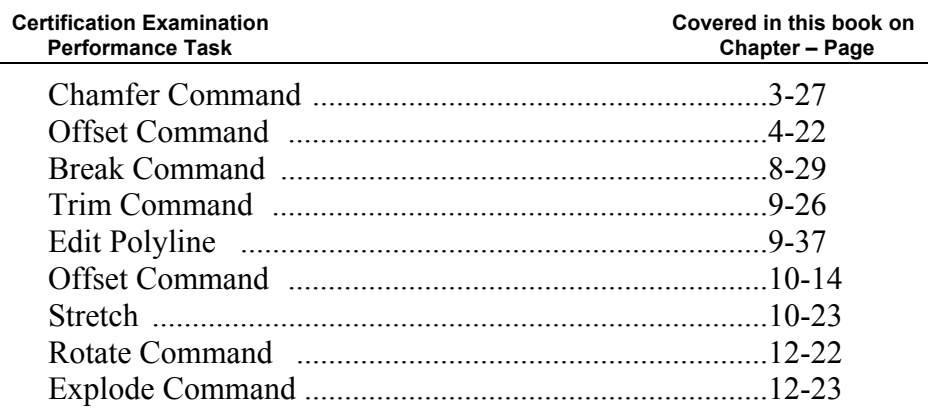

## **Section 6: Working with Layouts**

 Objectives: Create a new layout Create and manipulate *Viewports*

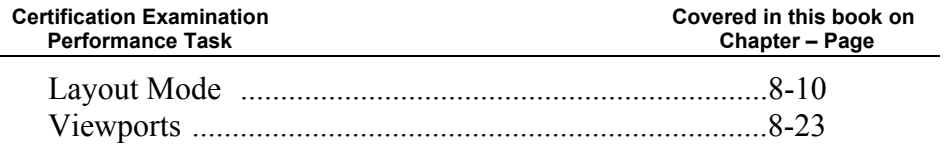

## **Section 7: Annotating the Drawing**

 Objectives: Use the *Multiline Text* command to create and format paragraphs of text.

Create and use *Text Styles*

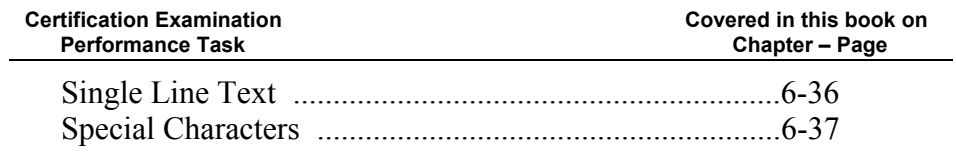

## **Section 8: Dimensioning**

 Objectives: Create different types of *Dimensions* on linear objects. Create and modify *Dimension Styles* to control the appearance of dimensions. Create and edit *Multileaders*

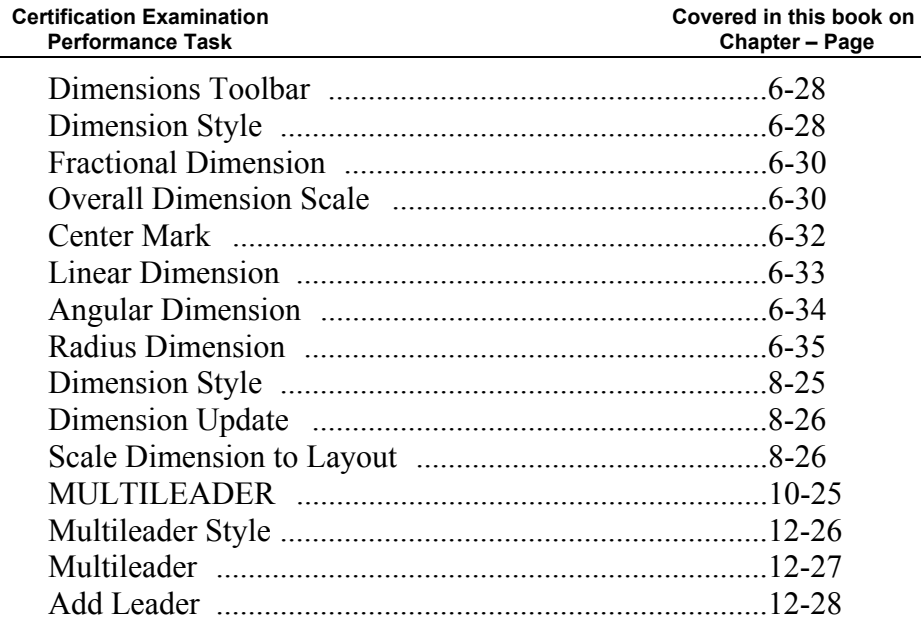

#### **Section 9: Hatching Objects**

Objectives: Create *Hatch* patterns and fills.

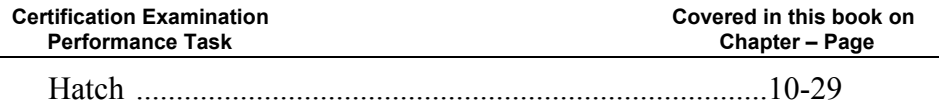

#### **Section 10: Working with Reusable Content**

 Objectives: Use the *Block* command to create a block definition*.* Use the *Insert* command to insert a block reference in a drawing.

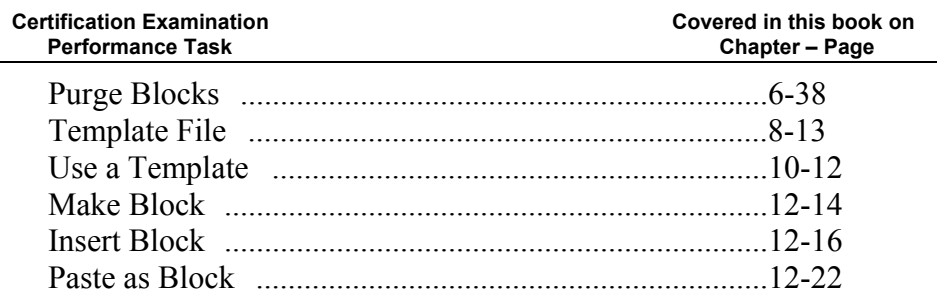

#### **Section 11: Creating Additional Drawing Objects**

 Objectives: Work with *polylines*. Edit *polylines*.

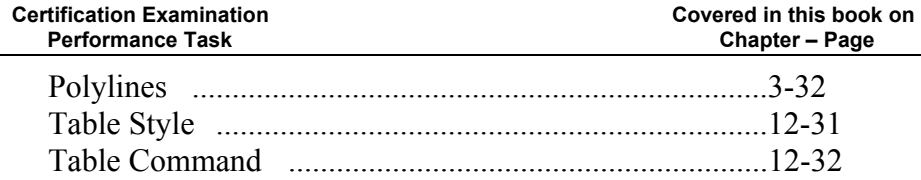

#### **Section 12: Plotting**

Objectives: Create and modify page setup.

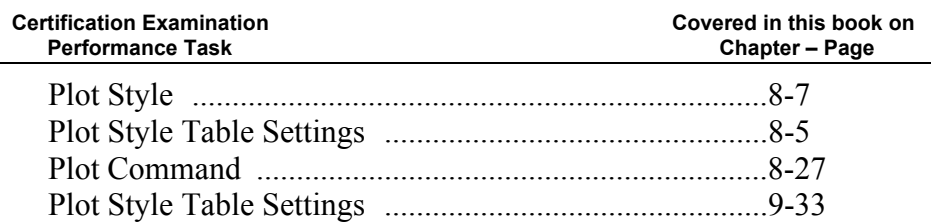

The AutoCAD Certified User Examination is a performance-based exam. The examination is comprised of approximately 30 questions to be completed in one hour. The test items will require you to use the AutoCAD software to perform specific tasks and then answer questions about the tasks. Performance-based testing is defined as *testing by doing*. This means you actually perform the given task then answer the questions regarding the task. Performance-based testing is widely accepted as a better way of insuring the users have the skills needed, rather than just recalling information.

For detailed information, visit **http://www.autodesk.com/certification**.